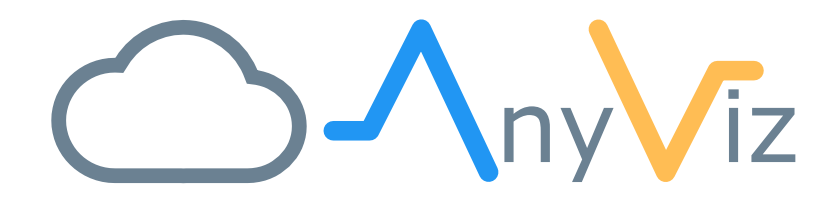

## METZ CONNECT Instructions

USING ANYVIZ ON EWIO2 DATALOGGER

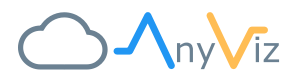

## GETTING STARTED

Since firmware version 1.5, the EWIO<sub>2</sub> data loggers from Metz-Connect come with AnyViz Cloud Adapter pre-installed.

To activate the AnyViz Cloud Adapter open the Web-interface and navigate to System--> AnyViz. If the Cloud Adapter is active, you will be able to navigate to the configuration interface of the AnyViz Cloud Adapter.

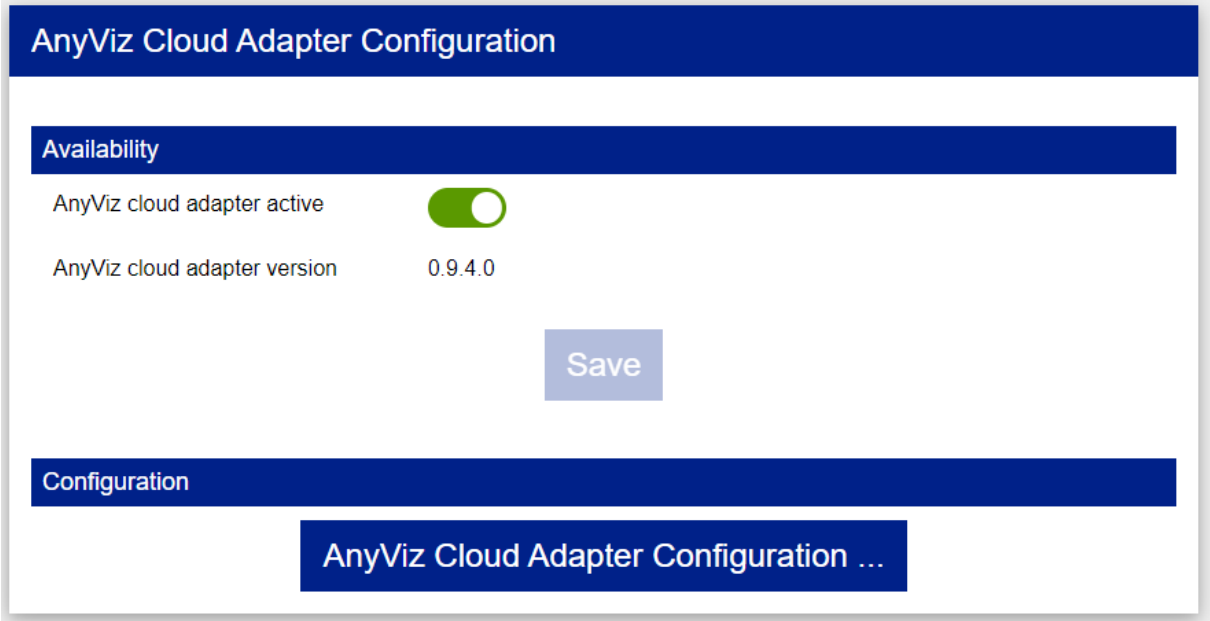

Now enter the AnyViz Project ID and an onboarding password. For more information, see our [getting](https://www.anyviz.io/getting-started/#Universal)  [started guide.](https://www.anyviz.io/getting-started/#Universal)

**ADAPTER CONFIGURATION** 

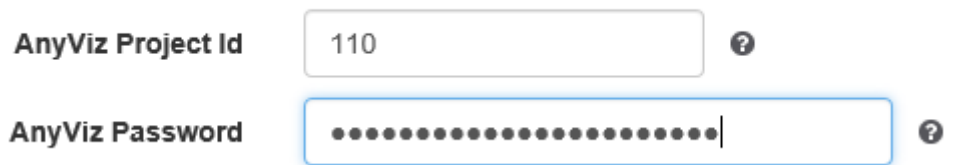

After the EWIO<sub>2</sub> is connected to the AnyViz Cloud, all integrated IOs are automatically available in the AnyViz Portal.

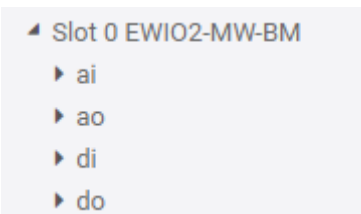

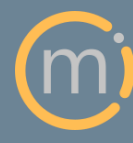

Tel.: +49 (0)9351 9793 320 E-Mail: support@anyviz.de Web: www.anyviz.de

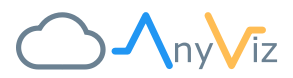

## CONNECTING M-BUS DEVICES

Depending on the model series, the EWIO<sub>2</sub> data logger has an integrated M-Bus level converter. The M-Bus interface can be used by the integrated functions as well as by the AnyViz Cloud Adapter. For this purpose, a TCP converter has been provided by Metz Connect.

To set up M-Bus communication, the connection type "M-Bus over TCP" must be selected. The host name is **localhost** and **5023** must be specified as the port.

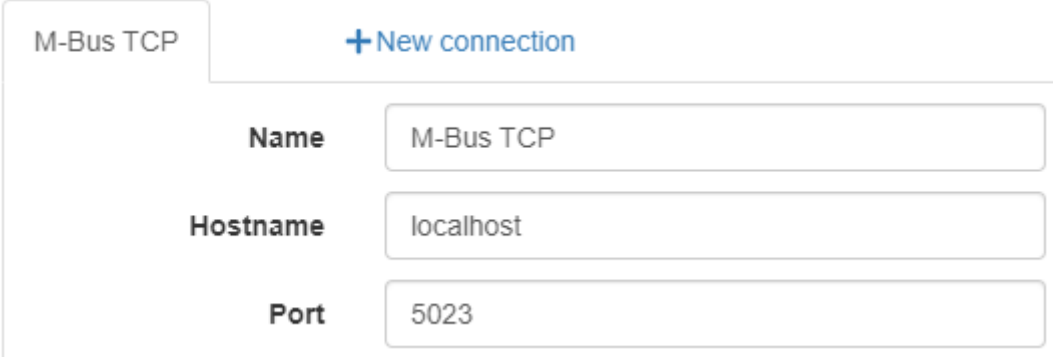

The default baud rate is 2400. To change this, go to System --> MBus and select the desired baud rate.

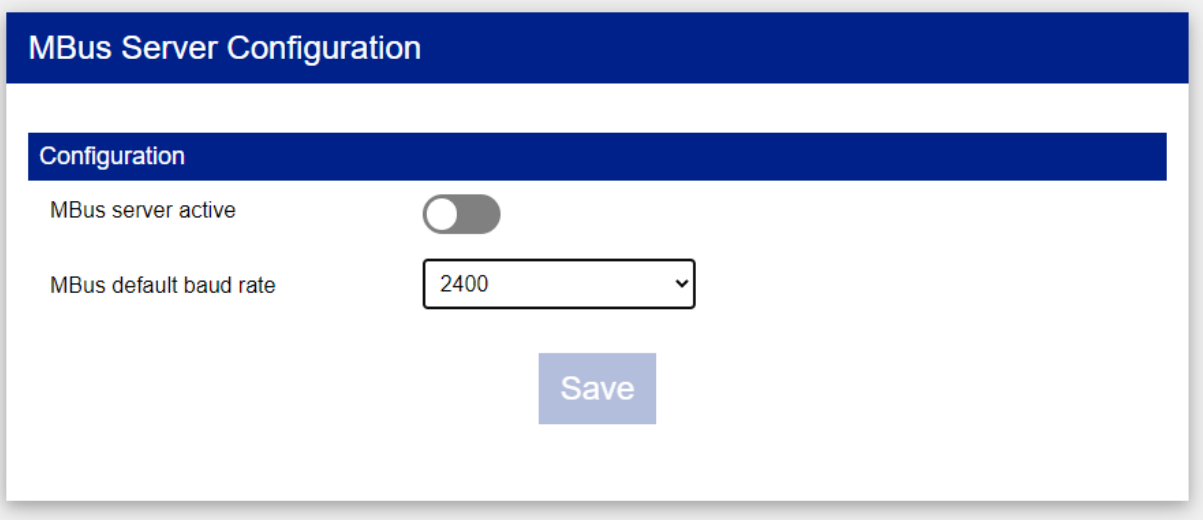

Note: "MBus server active" must only be activated if the TCP port should also be accessible from outside the device.

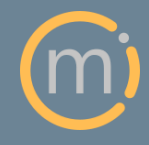

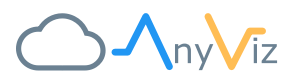

## CONNECTING MODBUS-RTU DEVICES

The EWIO<sub>2</sub> devices have two RS485 interfaces, which can be used for communication to Modbus slaves. The two Modbus interfaces are provided by the EWIO<sub>2</sub> via Modbus TCP.

To set up Modbus communication, the connection type "Modbus TCP" must be selected. The host name is **localhost** and the Port is **5021** for 4-pole terminals A- and B+ at the top of the device or Port **5022** for Terminals A'- and B'+ of the wide terminal strip.

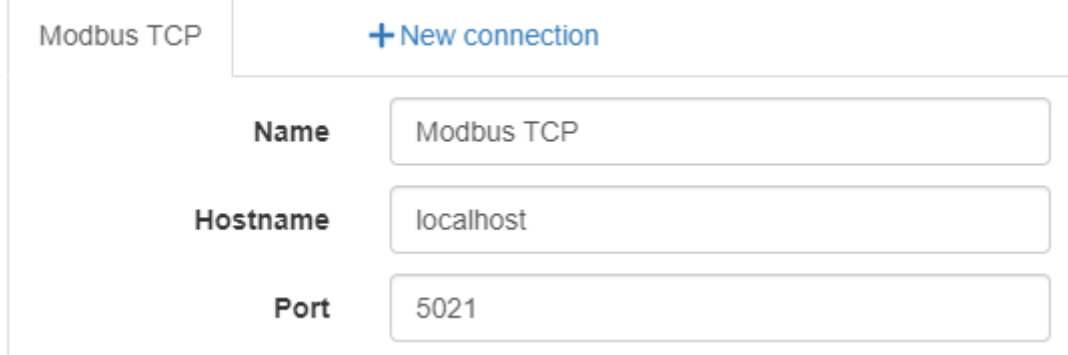

For more information, refer to the document "EWIO2 Modbus Router.pdf". which can be found at [www.metz-connect.com.](http://www.metz-connect.com/)

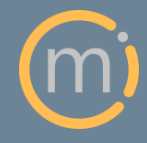